## **Tutorial Network / File Manager**

Condition : Receiver +Router + PC in the same network

On the PC STBDaemon were started and chosen a folder for the files. It is in the example > > **D:\1\_Clarke\_tech\1-SW\5000plus\tools**

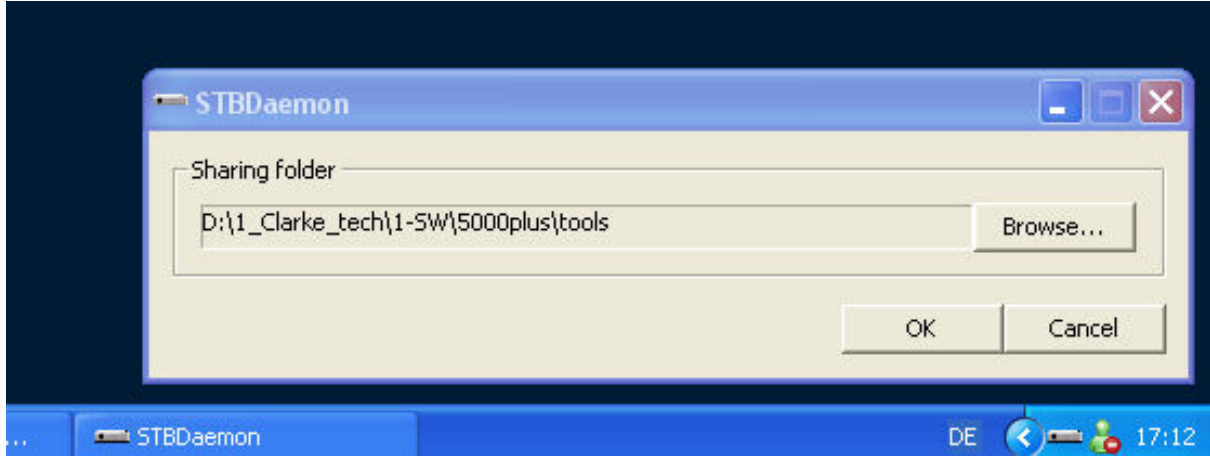

In the example the PC has **IP 192.186.178.034**, the Router the **IP 192.186.178.001** and the receiver was given manual the **IP 192.168.178.023** (DHCP OFF).

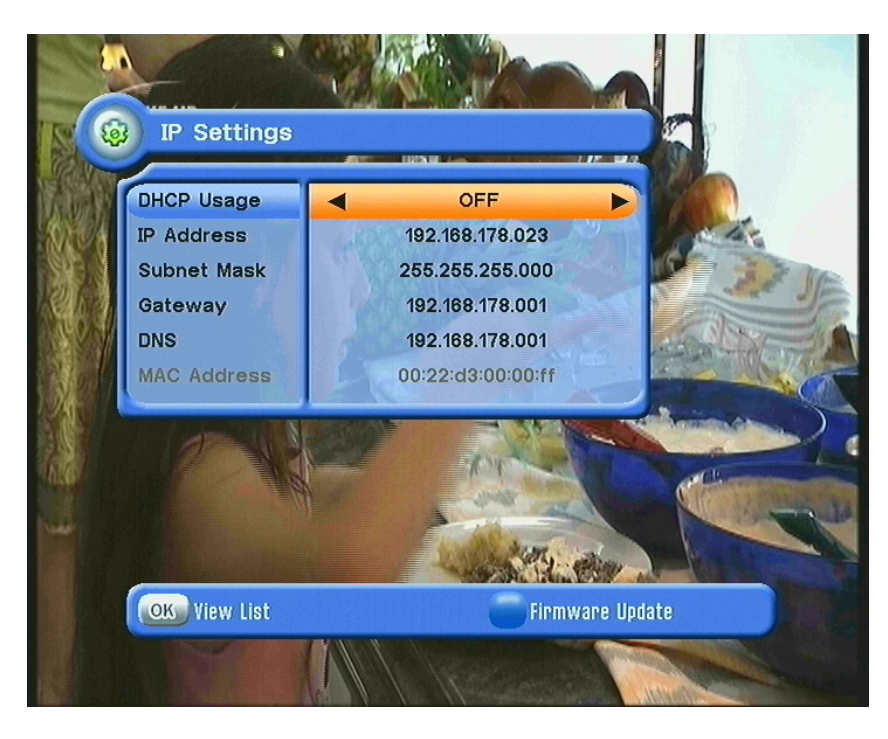

File menu manager

In the file manager must be given now for the purpose of connection with CREATE button the IP address of the PC. In the example the PC has the **IP 192.186.178.034**. According to the input that one appears to IP of the PC in the left field. With OK a connection is built up too the IP and load the data from the PC folders **(D:\1\_Clarke\_tech\1-SW\5000plus\tools**).

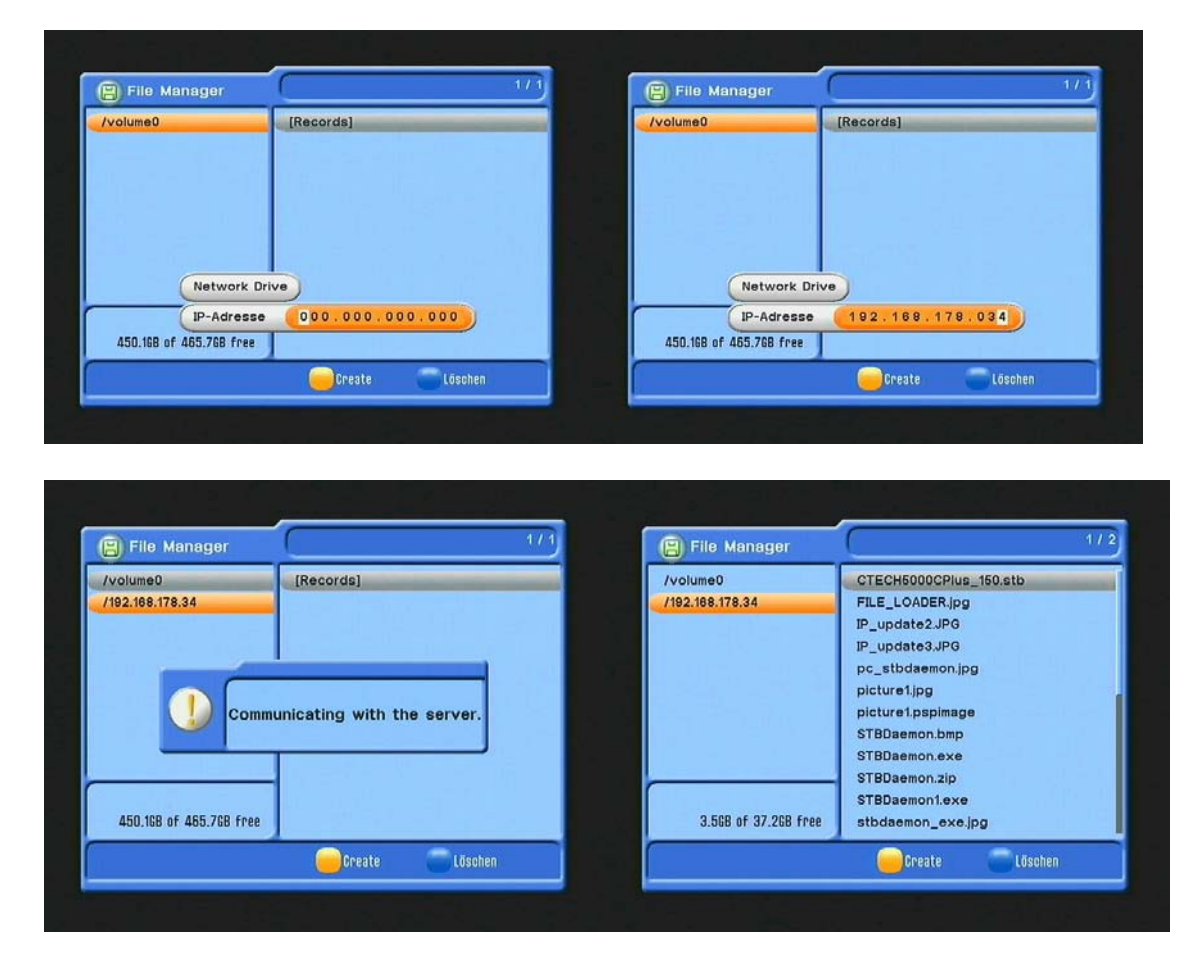

Data can now between the PC folder and the hard disk at the receiver (volume0) moved and copied.

Example: File move from PC to receiver hard disk (volume0) :

1. Select file

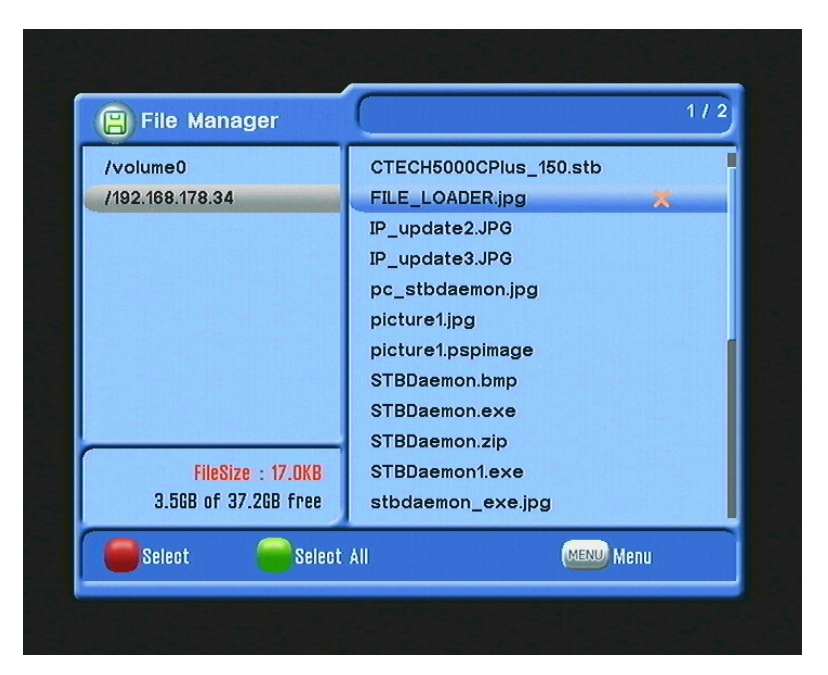

2. Press menu, choose for example > move

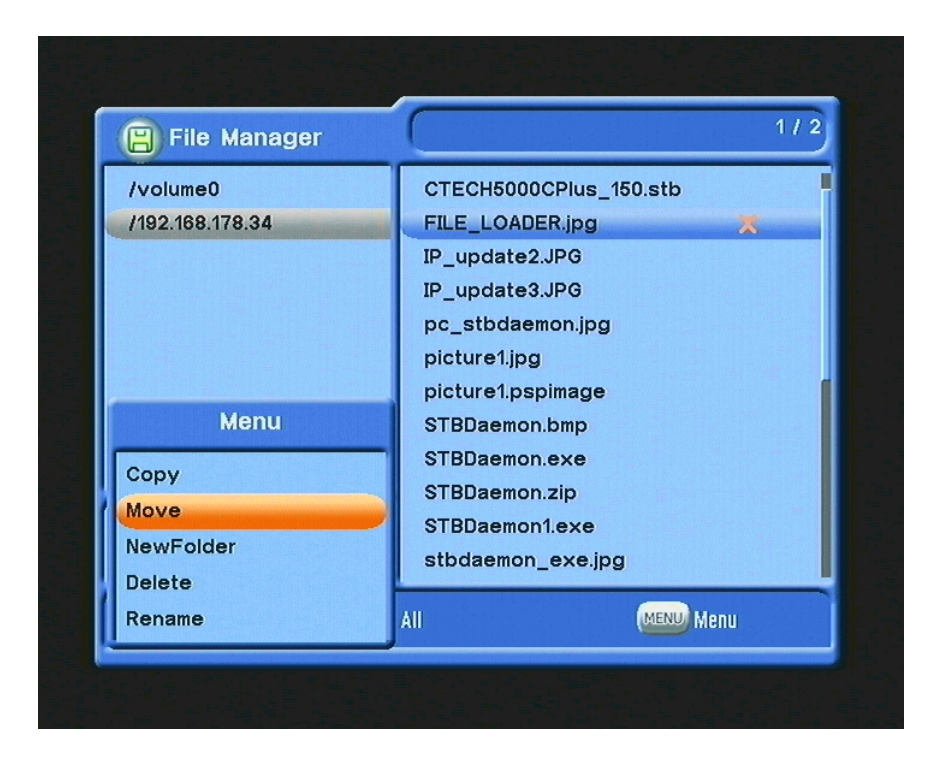

3. Navigate the cursor to the hard disk (volume0), then to the list on the right side, to confirm paste with OK

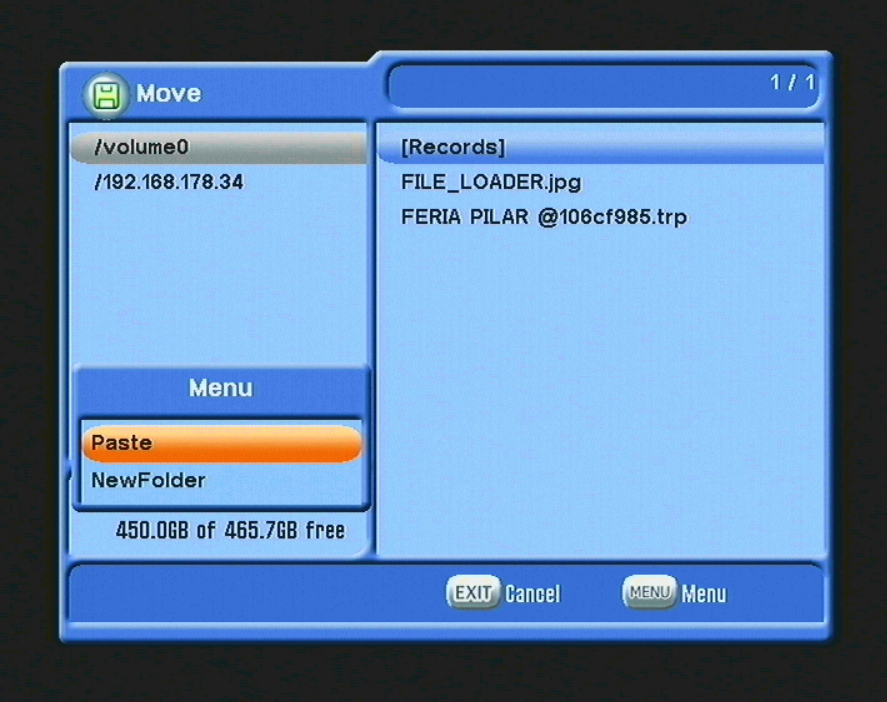

4. File transfer to harddisk (volume0)

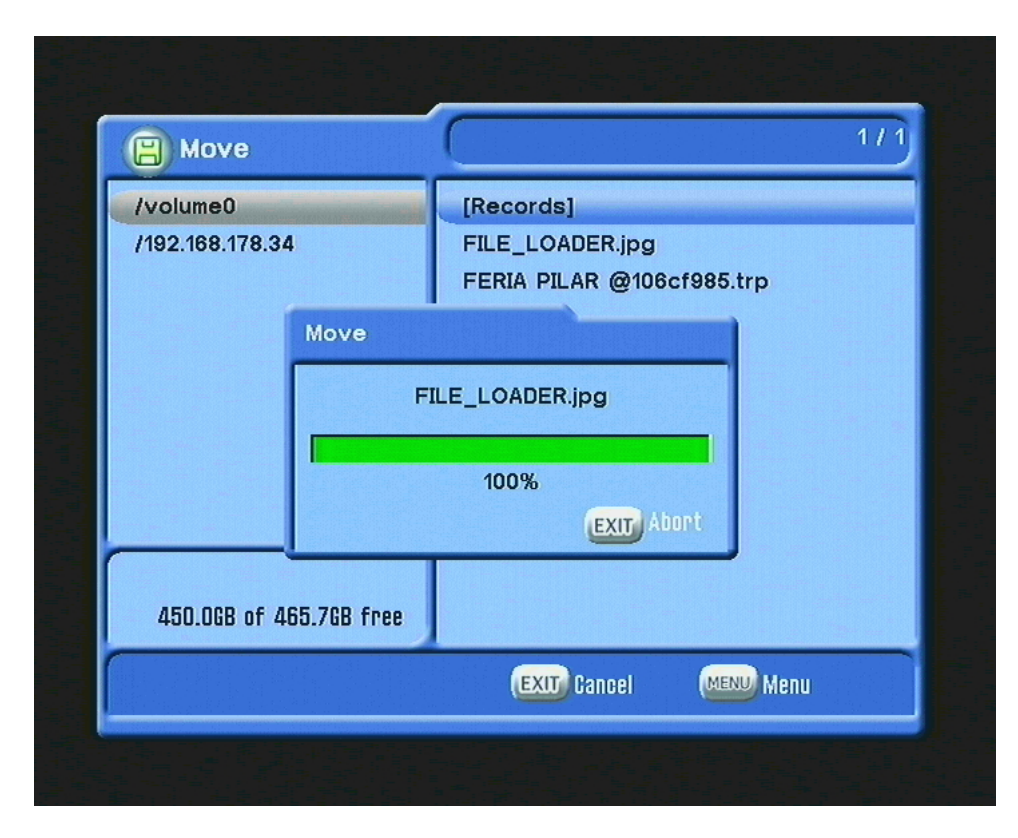

5. File was transmitted

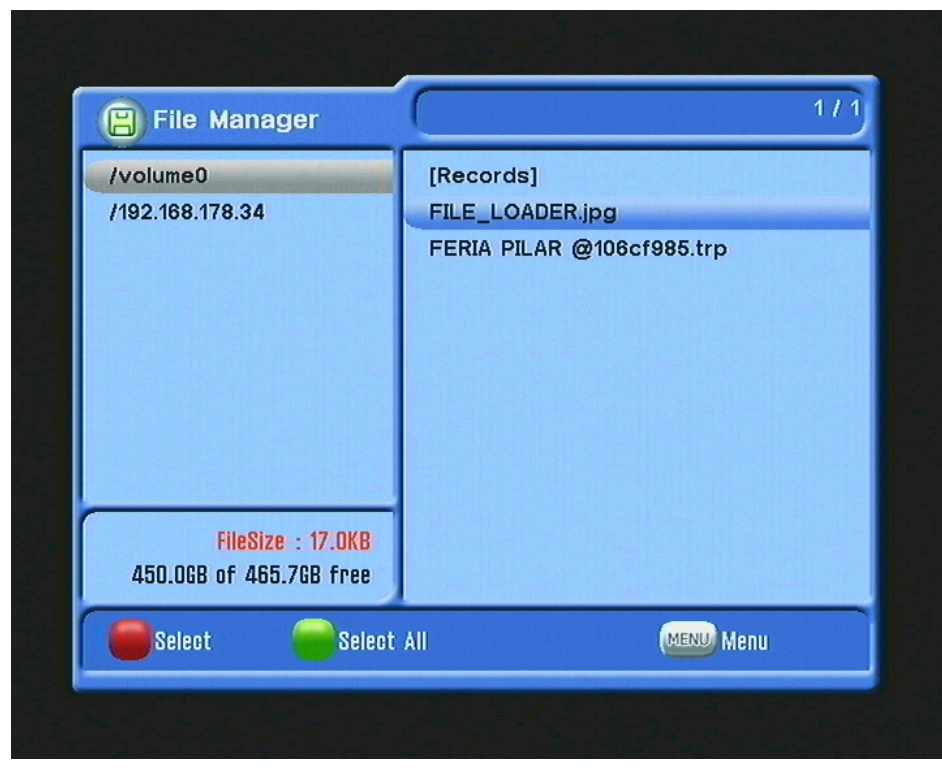

Functions also into the other direction > receiver hard disk to the PC.